# Quad-Cities Computer Society<br>
Newsletter for November 2015<br>
Yolume 33, number 10<br>
563-265-1728

Newsletter for November 2015

Volume 33, number 10 **563-265-1728 www.qcs.org**

# *QCS Review:*

# **IlyVee Qislesonline**

*Presented by Darci Strupp Online Shopping Manager ph: 309-793-0684 1549homeshopping@hy-vee.com*

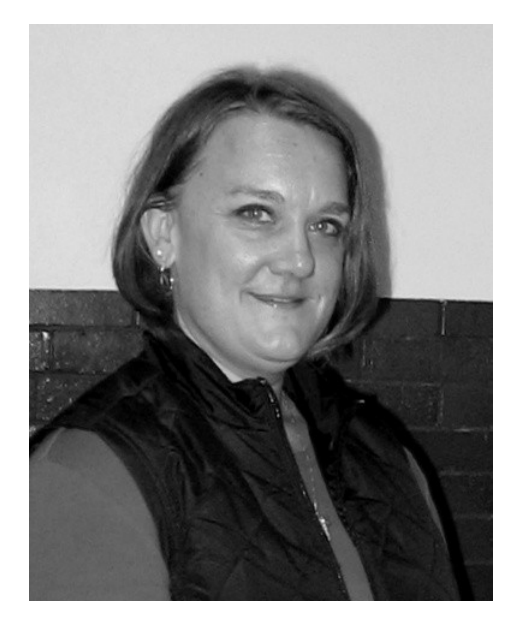

### by Joe Durham

Darci Strupp from the Rock Island Hy-Vee visited the QCS to explain and demonstrate a new way to do your grocery shopping in the 21st century. By going to the Hy-Vee Aisles Online website, you can grocery shop from the comfort of your home or while you are on the go via your smart phone or tablet. This concept was inspired from the popular web sites of other mainline merchants who allow their customers to purchase items online and

**QBITS November 2015** 1 The QCS is a member of **apculater and Association of Technology** 

pick-them up the store.

The Hy-Vee concept was developed and tested in the Hy-Vee Kansas City market. It proved to be so popular that Hy-Vee has been rolling out the website access to other stores. All stores in the Quad Cities area offer pickup of groceries from the Hy-Vee Aisles Online experience. Two stores on the Illinois side, Silvis and Rock Island also offer delivery of your groceries placed online through their website.

Darci said that the delivery component of the website is based upon a 20 mile radius of the store. When you have completed your online shopping cart and indicated delivery, the Hy-Vee website will automatically calculate the closest store that will make the delivery based upon the address provided in your online registration.

When you first visit the site it will request that you register with your name, address and age. In order to order online alcoholic beverages, spirits and cigarettes they need to have your age to legally complete the order.

# ttylee. Qislesonline

### Shop Departments & Ads

Once you have registered you will need to click the Shop Department and Ads in the upper left hand corner of the screen. This will open the entire online grocery store and you will see items displayed for sale and purchase: by price, and category as if you were in the store.

The QCS is a member of

# **Bakery**

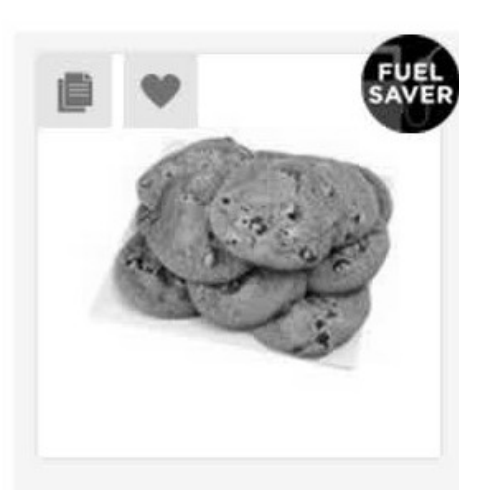

# **Chocolate Chip** Cookies with 13 oz Box \$3.99 earn 5¢ off per gallon Qty: 1

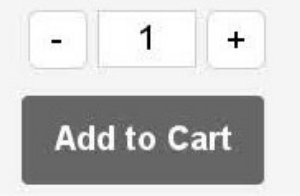

Eight categories will be listed: Bakery, Pantry, Health & Beauty, Wine & Spirits, Fresh, Frozen Home & Family, Weekly Ads.

When you click on a store category you will see displayed the foods and goods available in that section. Each item has name, count, price and an "Add to cart" button. If you place your cursor over the

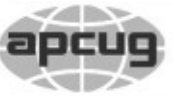

Would You Like to receive your *QBITS* via email? The *QBITS* can now be produced in Acrobat PDF format and sent to your email box. If you desire to have the newsletter sent to you electronically instead of by US Mail, notify: Patty Lowry, *QBITS* co-editor (563) 332-8679 **pattylowry@rocketmail.com**

*QBITS* Published monthly by the Quad Cities Computer Society c/o Dave Tanner 3449 - 52nd St Moline, IL 61265 webpage: www.qcs.org Co-editors Joe Durham **joseph85\_us@yahoo.com** Patty Lowry **pattylowry@rocketmail.com**

The Quad-Cities Computer Society or QCS is an Iowa nonprofit organization for charitable, scientific, and educational purposes primarily to educate the public concerning the advantages and disadvantages of microcomputers and to publish a newsletter for distribution to members, area libraries and educational institutions. The QCS is recognized as a 501(c)(3) nonprofit charitable and educational organization by the IRS. Copyright *QBITS* copyright © 2015 by the QCS. All rights reserved. Subscriptions are included in cost of membership. Reproduction of any material herein is expressly prohibited unless prior written permissions is given by the QCS. Permission to reprint material contained herein is granted to other non-profit personal computer groups provided the full attribution of the author, publication title and date are given, except that articles with Copyright notice in the header indicates article may be reproduced with the express written permission of the author ( or other indicated copyright holder). Brand or product names are trademarks of their respective carriers. As a typographic convention we do not so identify as such.

image of the item you will see a small paper image which allows you to add or remove that selection from the list. Also a heart is displayed. By clicking the heart you can save it as an item you frequently purchase for future reference.

Each item will show whether it is on sale or qualifies for a fuel saver card discount, if you have added a fuel card to you account on registration. In the right hand corner is a basket symbol which records all of the items you have selected prior to checkout on your current shopping event.

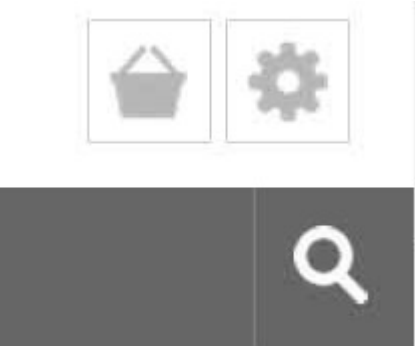

Darci mentioned that the Hy-Vee employees who process online orders pay attention to expiration codes on the packages and insure that you receive that latest products. Additionally, if they have more than one customer on a delivery run they place the frozen goods you may have chosen on dry ice so that they remain frozen.

Also the images in the online store reflect if they are in the refrigerated area. They show a package of chicken or beef for example.

Views and opinions expressed by presenters do not necessarily reflect those of the Quad-Cities Computer Society. Monthly meetings are open to the general public.

Butcher processed foods from the case are shown without a package.

The left side of the page in each area will have a listed categories by which to narrow down your selection. Below these sets are further refinements you can make: Dietary Conditions, Brand, Savings, and Sizes.

When you are finished selecting your order you can proceed to the checkout. At which point it will offer you a choice of stores for pickup or a delivery.

The pickup option can be convenient. You do not have to pickup your groceries at your registered home store. Perhaps you are at a different location at work and a Hy-Vee store is closer to your place of work, you can choose to have your order picked up there, a handy option.

Delivery options are in a 1 hr window. From 9 AM to 8 PM. You have the opportunity of making your order anytime of the day online, but it will be delivered in this time frame.

Darci mentioned that delivery costs are priced accordingly. If your online order is under \$100 the price of delivery is \$4.95. If you order is over \$100 it is free. Pickup of your order under \$100 is \$2.95 and if it is over \$100 it is free. No gratuities are required. These charges are to defray the costs of fuel and service time.

Payment of the order at this time is limited to credit card purchase. You will note that the Hy-Vee

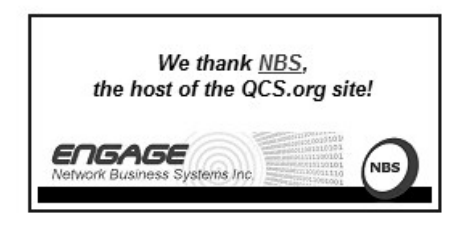

Aisles online site has an HTTPS: moniker which denotes a secure connection. Darci said that expanded payment options are under consideration: Paypal or Debit Cards.

At the end of your checkout and before your submit the order is a notes area which is useful for things the web site doesn't cover. In this area you can tell Hy-Vee if you wish them to deliver the groceries to your door, or to bring them inside, or to place them in your refrigerator or cupboards if you are elderly or disabled.

The Hy-Vee Aisles Online applies all sales prices to your order automatically as all goods are so noted throughout the store electronically. However, you can use the notes area to indicate direct mailing discount that you have recieved and this will be applied to your order.

Darci, also encourages everyone who uses their notes area to offer suggestions and comments. They use these replies to improve their online experience and make it better.

As a matter of convenience on the way home from work, or whether you happen to be under the weather, or are elderly or disabled and find it difficult to get out and shop, the Hy-Vee Aisles Online is an easy and intriguing shopping option for your groceries. It would be a handy option in inclement weather to let Hy-Vee do the work for you. The QCS would like to thank Darci for her fine presentation of their new online service.

# *Edge – Microsoft's New Web Browser*

 $\mathcal{L}_\text{max}$  , where  $\mathcal{L}_\text{max}$  , we have the set of the set of the set of the set of the set of the set of the set of the set of the set of the set of the set of the set of the set of the set of the set of the set of

By Sandy Berger, COMPU-Kiss

*QBITS* **November 2015 --continued on next page--** 3

### **www.compukiss.com sandy (at) compukiss.com**

Yes, Microsoft has finally replaced their old bloated Internet Explorer web browser. The new browser which comes with Windows 10, is called "Edge". This is aptly named because it is much sharper than Internet Explorer. As a matter of fact, it is better in almost every way.

Edge is more secure, faster, and has a new rendering engine. One of the best things about Edge is that it's newly designed interface is easy-to-use. Similar to the current Chrome browser, Edge has a cleaner look that makes it easier to use. The Edge address bar is front and center under a "Where to Next?" label. Although this is a bit simplistic, it works.

The Edge has a New Tab page that is quite customizable. It also has a well-designed reading mode that strips away all of the extraneous ads and navigation creating an easy-to-read version of an article. You can also easily save an article for reading in the future.

A Hub icon on the upper toolbar gives you easy access to your favorites, a reading list, your browsing history, and your current downloads. This download area is especially useful making it easier for the average user to find them.

And WOW, you can even write on the screen of a web page to add your own comments. Draw or type on any web page using a mouse or drawing with your finger on a touch-screen. You can draw in several different colors with three different sized pens. You can also highlight in several colors and add a text note. You can even draw a square on the screen to highlight and copy part of the web page.

Once you have marked up the web page you can save it and/or share it with friends.

When using Edge you can also use Cortana, Microsoft's voice assistant to issue voice commands. Cortana will answer or will find the correct folder or program for you. It is extremely useful. You can even ask Cortana for more information on any text that you highlight.

In the future, Edge will support browser extensions from Chrome and Firefox and it will keep getting better and better. It is available at no additional cost along with Windows 10.

 $\mathcal{L}_\text{max}$  , where  $\mathcal{L}_\text{max}$  and  $\mathcal{L}_\text{max}$ 

# *Interesting Internet Finds*

By Steve Costello **ctublog.sefcug.com/**

### **VIIVO ENCRYPTS FILES AUTOMATICALLY BEFORE THEY ARE SYNCED WITH THE CLOUD goo.gl/1gjM9q**

 I have been using Viivo since I first heard about it at a user group meeting. Check it out for yourself if you use cloud services. I also use 7zip and encrypt multiple important files to store elsewhere.

### **6 OF THE BEST ANDROID SCREEN RECORDING APPLICATIONS**

### **https://goo.gl/u6LHBu**

 For those who would like to screen record on their Android, check out this list.

### **HOW TO STOP VIDEOS PLAYING AUTOMATICALLY ON FACEBOOK goo.gl/F8M0Qj**

 Tired of videos playing automatically on Facebook? If so, read this post to find out hot to disable the auto play feature.

### **EASY WAY TO SHOW PASSWORDS BEHIND ASTERISKS goo.gl/vqIK1r**

 This post shows how anyone that has access to your browser can show the actual password behind the asterisks, which is a reason you should be using a password manager instead of saving passwords in a browser.

### **SIMPLE QUESTIONS: WHAT ARE REMOTE DESKTOP CONNECTIONS? goo.gl/4OQ50C**

 Not everyone is aware of these kinds of connections. 7Tutorials provides an easy to understand explanation of what they are. **Disclaimer**

I have not necessarily checked each link or process out, but if listed I have used the site enough to trust them. That said, please let me know if something doesn't work correctly, or the listed site has incorrect information. **Feedback Requested**

Were any of these finds helpful for you? Have you had any personal experience, good or bad, with anything related to the above links? Do you know of other sites with information relevant to these links? If so let me know, so that I can add them to my RSS feeds.

# *Knowledge Quiz September, 2015*

By Bert Price (reprinted from the home page of the Central Village Computer Club **cvccpp.tripod.com** )

QUESTIONS:

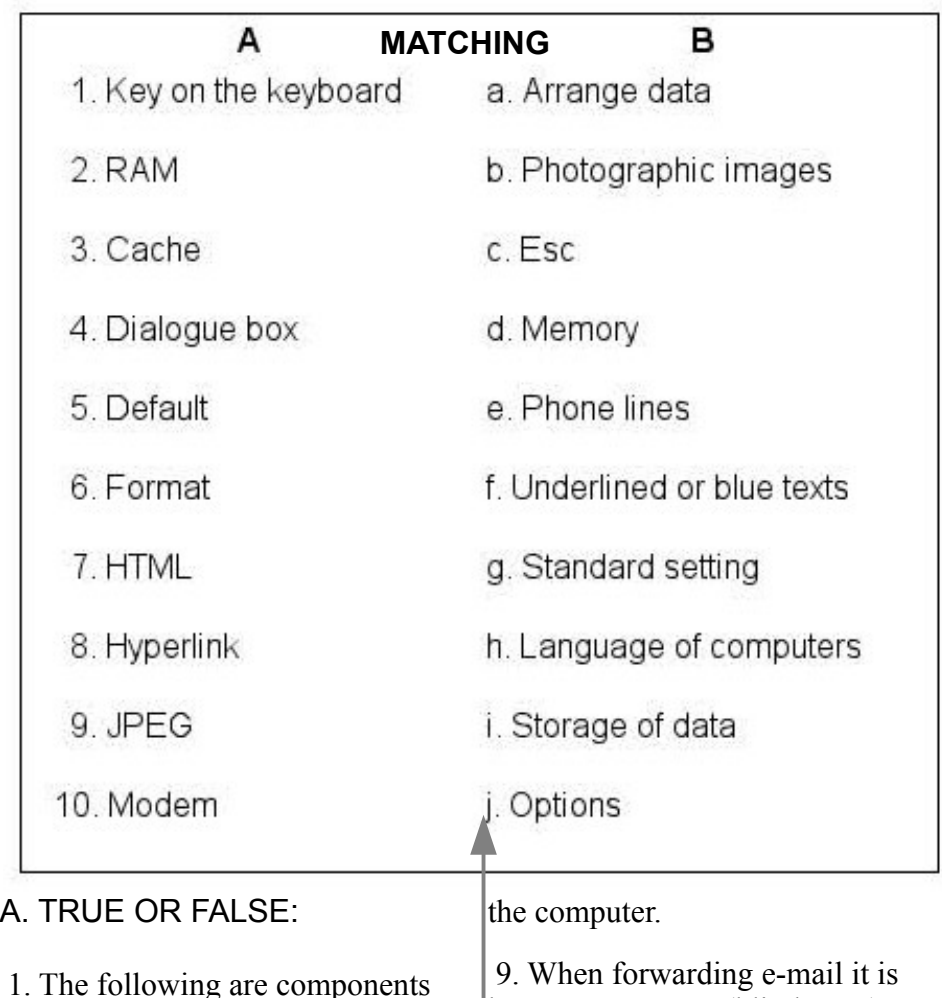

1. The following are components of a computer system: disk drives; chips; resolutions; display screens; modems; CD-R

2. A central processing unit interprets and executes instructions.

3. A modem enables a computer to store programs and data.

4. Printers and monitors are peripherals of a computer.

5. A modem is an example of a hard drive.

6. Expansion boards extend the housing of the computer.

7. Programs installed in the computer are software.

8. The CPU (central processing unit) is the largest printed circuit in better to use BCC (blind copy) to avoid spamming.

10. Downloading a program puts it on the computer to use.

### B. **MATCHING**

(Match the items in column A with the appropriate items in column B)

C. MULTIPLE CHOICE ( Select the best answer for each item. Some items may have more than one correct choice) 1. Examples of anti-virus programs

- are:
	- a) MacAfee
	- b) Explorer
- c) AVG
- d) Microsoft access
- e) Norton

2. A standard CD holds:

- a) 700mb
- b) 600mb
- c) 500mb
- d) 650mb

3. A user can communicate with another computer with a:

a) modem

- b) network card
- c) serial port
- d) VGA port

4. Examples of downloading are:

 a) copy a file from a central source to a peripheral device

 b) download a file from a network **ANSWERS ON PAGE 9 :)** file server to another computer on the network

 c) placing a font from a disk to a laser printer

d) Installing the program

5. Multimedia is:

 a) a combination of languages b) a combination of sound, text,

video

- c) newspapers, radio, TV.
- d) computer sound system

6. A graphical user interface:

 a) enables you to choose commands

b) start programs

- c) see lists of files
- d) use ports
- e) all of the above

7. A DVD disk can store how much more data than a compact disk?

- a) 10 times more
- b) 5 times more
- c) 7 times more
- d) 12 times more

8. Structure of a URL is:

- a) WWW.
- b) ASC11
- c) HTTP:

 d) JPEG 9. Two of the following are keyboard designs: a) LC SMITH b) QWERTY c) ROYAL d) DVORAK e) IBM

10. The best way to learn the computer is: a) practice b) attend classes c) practice d) practice

 $\mathcal{L}_\text{max}$  , where  $\mathcal{L}_\text{max}$  , we have the set of  $\mathcal{L}_\text{max}$ 

# *Apple News Printing Stuff*

By Bill Crowe, Program Chair, Sarasota TUG, FL July 2014 issue, Sarasota Technology Monitor **www.thestug.org presentations (at) thestug.org**

Sometimes having a printed version of something is just better. With the iPhone and iPad this is sometimes not an easy task. Take working with your calendar or your contacts as an example. How can I get a printed copy of my calendar to give to my wife? Is there a way to print some address labels from my iPhone/iPad? Or can I just get a hard copy of all my addresses. Well there are some apps for that.

This month I will introduce you to three applications that work with the calendar and contacts and can be used to make printed copies of them.

First of all is **Print Labels** working with your calendar or your contacts as an example. How can I get

a printed copy of my calendar to give to my wife? Is there a way to print some address labels from my iPhone/iPad?

Or can I just get a hard copy of all

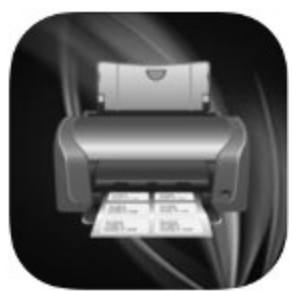

my addresses. Well there are some apps for that.

**Description** 

Print labels and envelopes directly from your iPhone, iPad or Touch to any airprint compatible printer. NOTE: You MUST have a printer that supports AIRPRINT to use this app. This Universal app is designed to take advantage of the iPhone's retina display, as well as the iPad's larger display, so no matter what device you are using it on, this app will utilize its unique features.

The app defaults to using the standard 1" X 2 5/8" labels (Avery 5160/8160 compatible series) which are very common and readily available at virtually any retail outlet.

Features of this app include:

\* Select the label to print on.so you don't waste sheets, just pick a different spot.

\* Pre-programmed Label types

\* Pre-programmed Envelope types

\* Foreign language special character support

\* Cyrillic Support

\* Use any type of printer label format by specifying the number across and down.

# *QBITS* **November 2015 --continued on next page--** 5

\* Need finer detail? Override the X and Y coordinates of the labels and the space in the labels.

\* Adjust the printed page to accommodate oddly spaced labels.

\* Print directly on envelopes, just put an envelope in the printer.

\* Works with pre-printed envelopes.

\* Manually modify the envelope layouts, adjust the X/Y coordinates of the addresses.

\* Override paper sizes/feeds.

- \* Select fields to be used
- \* Maintain a Default address

\* Create a whole sheet of return address labels with one button.

\* Select an address from your Contacts or manually enter them.

\* Buy this app once and use it on all your devices.

All these features make this versatile app a useful addition to your iPhone/iPad/Touch.

Requirements: iPhone 3GS/4/4S/5, iPad, iPod Touch IOS 4.3+

Airprint compatible printer

### **CalPrint**

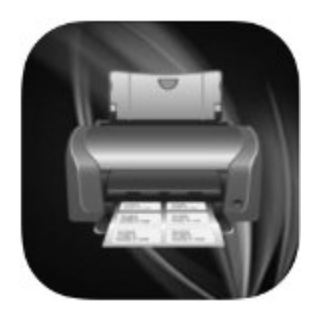

Description

 CalPrint uses your existing calendar entries on your iPhone (Exchange, iCal and Google Calendars etc.) and is not just a great calendar printing utility, it is a fully featured calendar viewing and organizing app that enables you to view, group, ad or edit your appointments and tasks. You can easily get an overview of your schedule by Day, Week, and Month or as a list of appointments.

While viewing a day's schedule you can tap at the top and a month calendar will drop down enabling you to switch days easily - no more restrictions of only viewing two lines of your schedule like you have today. And of course at any time you can print off Day/Week/Month views of your calendar right from your iPhone/iPad.

CalPrint also incorporates Microsoft Exchange (Outlook) and Google Calendar. By simply having an existing, or adding a new Exchange or Gmail account in the iPhone main Settings and enabling Calendar, CalPrint becomes a single point of access for multiple calendars and does away with the need for a series of apps.

Full Calendar Function

1. Utilizes existing calendar entries, no new calendar needed.

2. View by Day/Week/Month

- 3. Email your calendar views as PDF files
- 4. Handy Month drop down view
- 5. Easy scroll of week view

6. Quickly zoom to a day in

month view using pincer movement 7. Easy scroll of week view

8. Easily create new appointments on the fly

9. Integrated with Google Calendar

### **Print my Contacts**

Description Print My Contacts lets you print/backup/restore your contacts. Make a

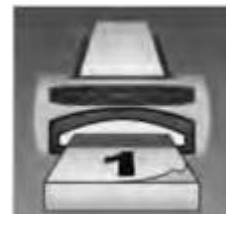

pdf or an .xls file of your contacts and print them out.

Key Features:

\* Backup/restore contacts across multiple operating systems.

\* Get reminders to backup your contacts.

\* De-dupe your contacts. No more multiple contacts for same person.

\* Export your contacts as a .vcf file for easy import.

Give these Applications a try to get a hard copy of your Calendar or Contacts. They have many additional features which you may find very useful.

\_\_\_\_\_\_\_\_\_\_\_\_\_\_\_\_\_\_\_\_\_\_\_\_\_\_

# *Back To Basics Fun with Spreadsheets*

By Jim Cerny, 2nd Vice President, Sarasota TUG, FL April 2015 issue, Sarasota Technology Monitor www.thestug.org jimcerny123 (at) gmail.com

 Most people do not associate the word "fun" with anything like what a spreadsheet program can do, but I hope by reading this you will decide to at least open a spreadsheet program just to see what it can do and if it is really "fun" for you to use. I use a spreadsheet program to keep track of my monthly expenses. It is really simple to use for this purpose and helps you organize anything with numbers. Let me introduce you to the basic use of spreadsheets.

 **What is a "spreadsheet" program anyway?** It is a program that allows you to organize numbers in a

matrix array of boxes called "cells". You can put ANY number or words in a "cell". The beauty of a spreadsheet program is that it can do calculations and is easy to sort or change the contents of any cell. You have probably heard of Micro-soft Excel (part of the Micro-soft Office set of programs), but there are many other FREE spreadsheet programs that you can use as well, such as Google Drive (called "Sheets") and Open Office (Google these to find out more about them).

 **What can a spreadsheet program do for me?** I enjoy using a spreadsheet program to help me keep track of my personal home monthly expenses, my investments, and lists of club members. Although a spreadsheet program is intended for use with numbers, you certainly can use it to organize and sort a list of anything. Let me introduce you to a simple basic use of a spreadsheet by using one to track monthly expenses. I will use Excel 2013 in this example.

 **The basic elements of a spreadsheet.** All spreadsheet programs work the same way. Once you learn how to use one, it is not difficult to use another. The basic screen of a spreadsheet (see sample) is an array of cells with the cell columns labeled with letters (A, B, C, etc.) and the cell rows labeled with numbers  $(1, 2, 3, etc.).$  Thus every cell has a unique "address" such as B5 or D3 for example. Above this array of cells are the many menus, tools, and options that are available for you.

 Use your mouse to click on a "cell" in the array. You will see the "address" of that cell displayed just above the top row in the far left of

the menu area. This is how you know what cell you are working with.The box or area to the right of the address is the "function" bar and it shows the contents of the cell here. You can enter and edit the contents of a cell in this area if you want, I find it most helpful.

 For our example, I am going to put words in the first row and column cells. This serves to "label" or give a title to the numbers I am going to put into the other cells.

 Click the mouse (the left mouse button) in cell A1 and then type in the work "Expense". In the following cells in row 1, click in each cell to enter in the name of the month. So in cell B1, type "January", in cell C1, "February", in cell D1 "March", etc. (see example).

 In column A, in each row from 2 on down, enter the text of the expense (bill, service, or company) that you pay each month. So, for example, in cell A2 I will enter "Electric", in cell A3 I will enter "Water and Sewer", in cell A4 I will enter "Gas", etc. When I entered "Water and Sewer" the column was too narrow to hold all the words, so I had to widen the column. I did this by positioning my mouse on the vertical line between "A" and "B" (the mouse changes to a double arrow) and then I dragged the mouse to the right. I will end up with a list in column A of all my monthly expenses. All you are doing, really, is making a simple table with labels on the first row and column. This table will be filled with a number (your expense) in each cell.

 Note that if you click on a cell to select it, the contents of the cell will appear above the array of cells in the "function" bar.

 Enter numbers into the cells. Just click your mouse (left mouse button) on any cell to enter something into that cell. You can enter what you want in that cell by using the function bar if you wish. If you make a mistake, you can delete what is in that cell by hitting the "delete" key on your keyboard or use text editing. I did not use the decimal (the period key on your keyboard) in this example, but you can pick the "two decimal point" option if you want, and the "\$" option as well.

 **Adding up the total**. Now we come to the good part. You would like the spreadsheet to add or sum all the numbers in a column (or row). So, let's enter a new row label in column A as the last row in our spreadsheet and enter the text "TO-TAL".

 In my example spreadsheet there are only three monthly expenses, so my "TOTAL" row will be row 5. You can have as many rows (and expenses) as you like. Now click on cell B5 which will contain my total of all the "January" expenses and I will enter the following FOR-MULA or FUNCTION into that cell: =SUM(B2:B4). You should enter this formula in the "function bar" at the top, above the spreadsheet, in the menu area. Note that the equal sign "=" indicates that this is NOT text or a number like we entered in our other cells, but a formula or function. We are telling it to ADD or SUM the numbers in all the cells from B2 to B4, and it will put the total in this cell, B6. In my example, you can see the formula that is in cell B5 in the function bar above. I find it easier to always enter things into a cell by entering it in the formula or function bar.

Try doing this in the remaining

total cells in row 5, totaling the numbers in each column above.

What's the Big Deal Anyway? Well, the big deal is that you can organize and work with ANY array of numbers OR text. Not only can you total numbers, but you can average them or perform any mathematical calculation you want with them. It is easy to insert new rows or columns and the formulas will still do the calculations correctly. You can sort your spreadsheet by text (the "labels") or by numbers. Your spreadsheet can look (that is, can be "formatted") any way you want. You can color or highlight text, numbers, or cells; make the text larger, use any font, make the size of the cells any size you want, and much more.There are hundreds of formatting options and hundreds of "built-in" formulas and functions. Excel, for example, can even draw graphs and charts. Well, I will let the accountants use all the fancy stuff, I just want to track some of my basic expenses, and a spreadsheet is perfect for doing that. Why not give it a try? You can learn more about the spreadsheet that you are using by using the "help" option or by asking Google. YouTube will have many video lessons as well. Hey, maybe this can be fun after all!

# *To SSD or Not to SSD? – That is the question.*

**\_\_\_\_\_\_\_\_\_\_\_\_\_\_\_\_\_\_\_\_\_\_\_\_\_\_\_\_**

By Phil Sorrentino, Member of The Computer Club, Florida June 2015 http://scccomputerclub.org Philsorr.wordpress.com philsorr (at) yahoo.com Whether 'tis Nobler in the mind to suffer the Slings and Arrows and stay with Hard Drives, Or to take arms against a sea of troubles and Convert to a Newer Technology (Solid State Drives). Well, maybe that's not quite what Shakespeare had in mind, but it does bring up the question. Should we begin to move to Solid State Drives in our computing devices? (Are we starting to see a replacement for the traditional mechanical Hard Drive?) Mechanical Hard Drives have been around since the beginning of Personal Computers. The IBM PC XT in 1983 included an internal 10MB (yes, that's Megabyte) hard disk drive. Anyone remember the name "Winchester Drive"? The term Winchester actually comes from an early type of disk drive developed by IBM that had 30MB of fixed storage and 30MB of removable storage, so the inventors labeled it a Winchester disk, after the Winchester 30/30 rifle, but I digress.

 The question is shall we upgrade to SSDs? And I think the answer is "yes", where it makes sense. So, let's look at where it might make sense. Consider that our computing devices fall into the following categories; desktops, laptops, tablets, and smartphones. Right off the bat, tablets and smartphones only come with solid state memory, so there is no decision to be made there. So that leaves desktops and laptops for our consideration. Though the number of desktops and laptops are expected to drop over the next few years, many of us will have at least a laptop for the foreseeable future. (A forecast made by International Data Corporation, a provider of market intelligence for information technology markets, indicates that around 85% of the Worldwide Connected devices by 2017 will be

Smartphones and Tablets. For the other 15%, Laptops will outnumber Desktops by about 2 to 1. )

 So, let's look at why we might want to upgrade to an SSD in the first place. An SSD is a replacement for a traditional, mechanical disk drive. An SSD is a mass data storage device that uses solid-state memory to store non-volatile data for future access, in the same manner as a traditional hard disk drive. Traditional hard drives are electromechanical devices that employ spinning disks coated with magnetic material, and moveable read/write heads which "fly" over the disk at a height of less than 1 millionth of an inch. (A human hair is approximately 2,000 millionths of an inch.) In contrast, SSDs use microchips which retain data in non-volatile memory chips and contain no moving parts. SSDs allow for easy replacement because they are manufactured in the same physical form factor, and use the same electronic interface, as traditional hard drives. SSDs are typically more reliable, they are less susceptible to physical shock, and with no moving parts they are silent. But it is the fact that SSDs store and retrieve data faster than traditional hard drives that make them a desirable upgrade. On the down side, SSDs are more expensive and typically support a limited number of writes over the life of the device, which is probably only a consideration for a super power user.

 So, let's consider the question of upgrading a laptop or a desktop. Two common reasons for upgrading either of these might be lower cost or some type of improved performance. Today, for larger SSDs, lower cost is not in the cards. In

fact, currently, large SSDs (say 1TB) are about four to five times as expensive as the equivalent hard drive. A large 1TB traditional hard drive would currently be about \$75 and a 1TB SSD would be about \$400. However, for smaller drives (say 100GB) the cost difference is much less. A small SSD might cost only around \$50 but here a comparison is difficult because traditional hard drives only start at around 500GB. So on the low end, the SSD begins to be cost competitive. (Keep this in mind when we look at the desktop upgrade.)

 So with cost not an advantage, then the reason would have to be improved performance, and in fact this is where the SSD really shines. A PC with an SSD will boot in tens of seconds, definitely less than a minute. The same PC with a hard drive will take much more time to boot and will be slower during typical use. So, the PC with an SSD will boot faster, launch applications faster and will generally exhibit faster overall performance. A minor side benefit with the SSD is that there is no need for de-fragmentation; because of the way the data is stored, the effects of fragmentation are negligible. (In fact you should never defragment an SSD because the defragment activity will lower the number of writes available.) Now that we know that the main benefit of an SSD will be increased speed, and to a lesser degree increased reliability (remember no moving parts), what else should we consider. First, let's look at a laptop upgrade. Most laptops have space for only one drive, so we should probably put in a drive large enough for the laptop's intended uses. With only one drive, the Operating System and Applications

and Data all have to share that one drive. The OS and Applications could take 80 to 100 GB, so a 256 GB drive might be the smallest to consider. Currently, 256GB drives can be had for somewhere in the \$100 to \$150 range. For someone with large music, picture, and/or video collections, a drive closer to 1 TB may be in order. Currently, 1TB drives can be had for somewhere in the \$350 to \$550 range. It is always good to have more space, but with the price premium of SSDs it may pay to buy only what you think you will need. 512 GB may be enough for most users. Currently, 512 GB drives can be had for somewhere in the \$250 range. If this cost is no problem, then the laptop upgrade probably makes sense.

 Finally let's consider a desktop upgrade. (I bet the audience for this upgrade is a whole lot smaller than for the laptop, but let us press on.) The nice thing about the desktop is that there is usually space for multiple drives. Two, three, or four spaces are not unusual. In this arrangement, the C: drive can be separated from the other drives. This allows the C: drive to be only as big as needed for the OS and Applications (data can go on the other drives). Maybe 120 GB is all that is needed, so this upgrade may be less than \$100. The other drives can still be traditional hard drives. With this mix of SSD and mechanical drives, the boot speed and the general operation will definitely be improved. (Although some data intensive operations where the mechanical drives are being used a lot may not show as much of a speed improvement.) This is a really inexpensive upgrade and it affords a lot of bang for the buck, so it, too, probably makes sense.

### **ANSWERS from page 6A. TRUE OR FALSE**

1. False. Resolutions and CD-R are not components

3. False. Programs and data are stored in memory.

5. False. A modem is a device that allows communication over a telephone line.

6. False. Expansion boards are printed circuits which allow the computer to add additional features. 7. True.

8. False. The MOTHER BOARD is the largest printed circuit.

9. True. Passing along addresses sent to you invite spammers.

10. False. You must install the program.

### **B. MATCHING**

 $1 - C$ 

- $2 D$
- $3 I$
- $4 J$
- $5 G$
- $6 A$
- 7 H  $8 - F$
- 9 B
- $10 E$

### **C. MULTIPLE CHOICE**

- 1- a,c,e
- 2- d

3- a,b,c - VGA port pertains to the monitor.

4- a,b,c - Install after you download

5- b - A type of computer application designed to combine text, graphics, sound and full motion video into an integrated package.

6- e ) The ports and connector, for example, are the interface with the computer and the printer. Also known as GUI.

7- c - Digital Video Disk (DVD) is

<sup>2.</sup> True

<sup>4.</sup> True

an optical disk read by a laser. It can hold 7 times as much data as a CD.

8- a - The URL (Uniform Resource Locator) identifies a file on the internet 9- b,d - Dvorak keyboard is

designed so that most English words fall in the middle row. We use the QWERTY design. 10- a, b, c, & d

NOTES: Don't be intimidated if you find the quiz difficult. Use it as a learning tool. Bring your questions to class.

*MEMBERSHIP CORNER Membership dues are payable July 1st each year and expire the following June 30th.*

*Individuals \$30 Family \$40 Payments can be made in person at a meeting or mailed to the treasurer Scharlott Blevins 1810 Duggleby Street Davenport, IA 52803-3352*

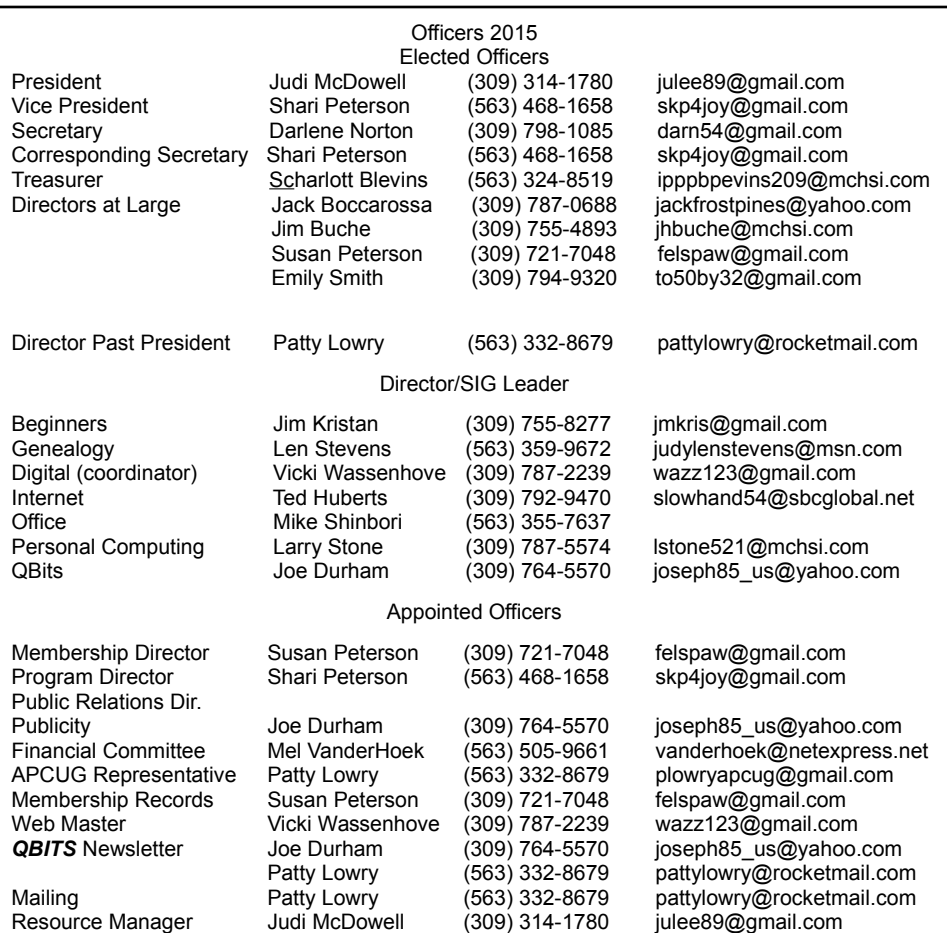

# **SUDOKO solved in December issue :)**

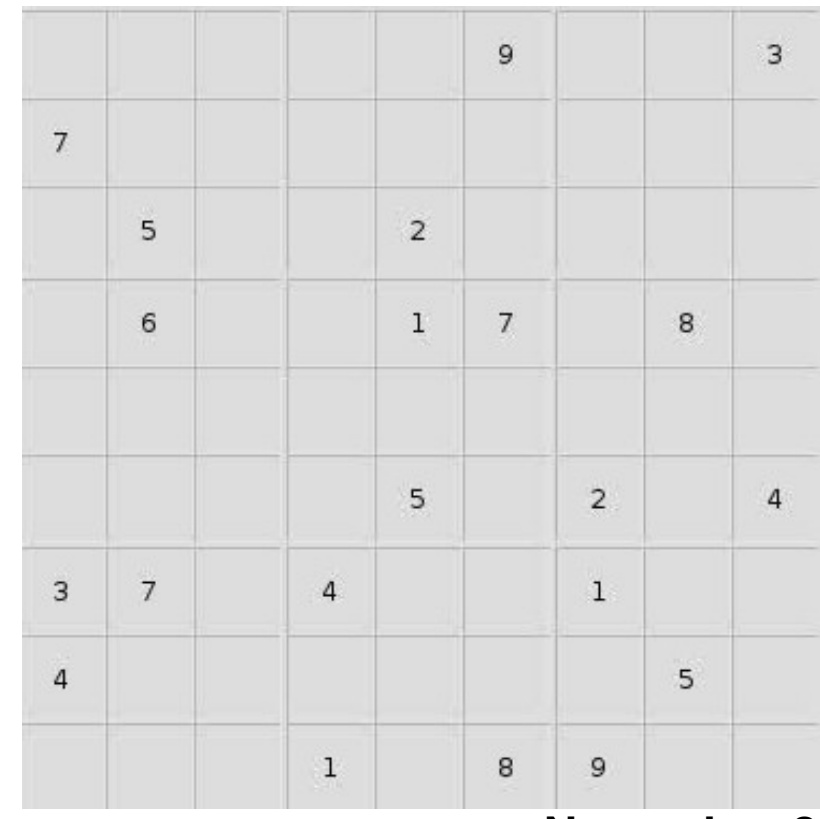

# **SUDOKO SOLVED**

**from October issue:)**

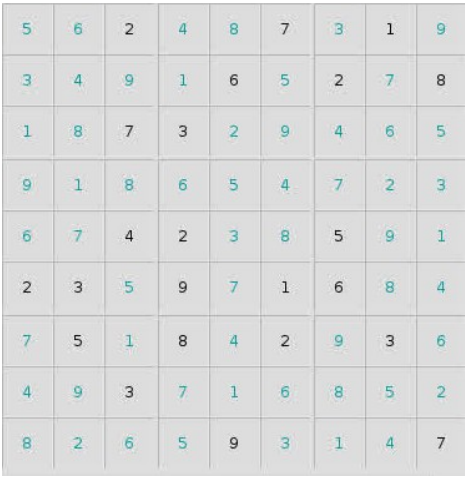

# **SIG & EVENTS CALENDAR**

### **November 2015**

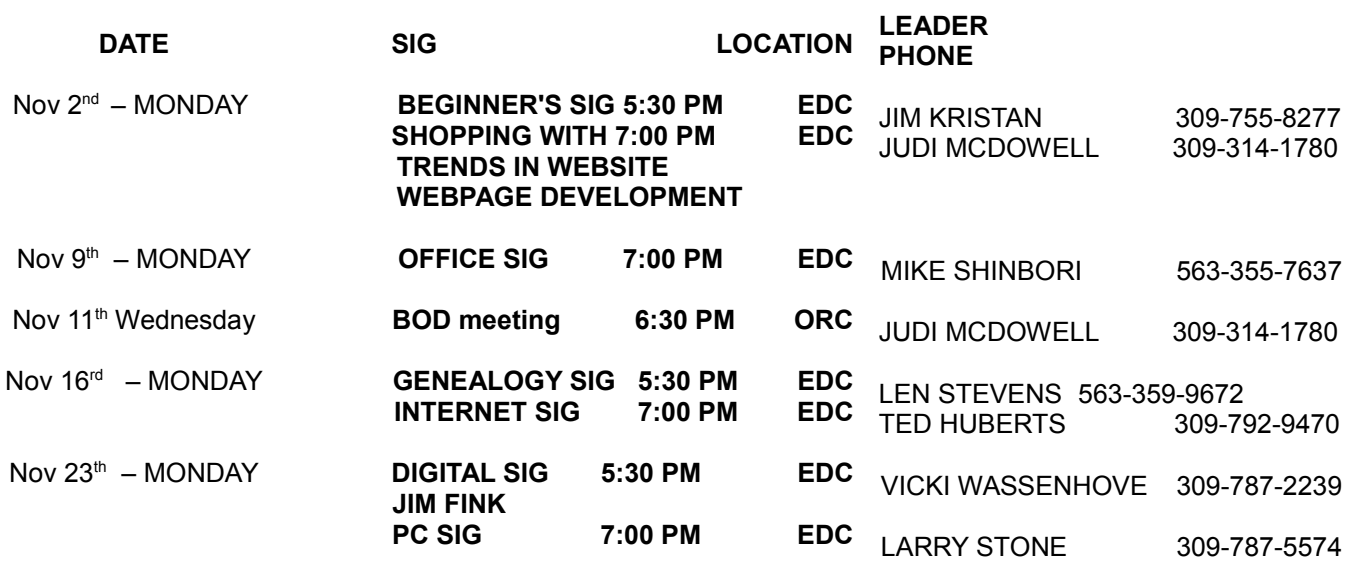

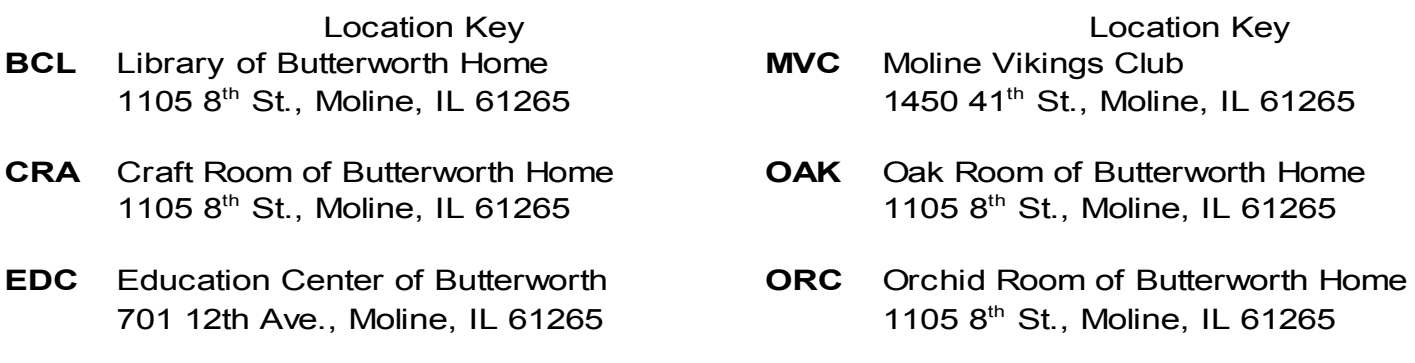

### *QCS Winter Time notice:*

Please check the QCS website and during the winter months for last minute cancellations due to inclement weather! **www.qcs.org**

# *QBITS* **November 2015** 11

Quad Cities Computer Society c/o Scharlott Blevins 1810 Duggleby Streett Davenport, IA 52803-3352

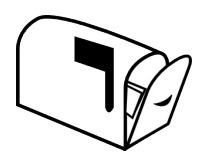

Moving? Send an address change to: **felspaw@sbcglobal.net**

# **This Month in** *QBITS* **....**

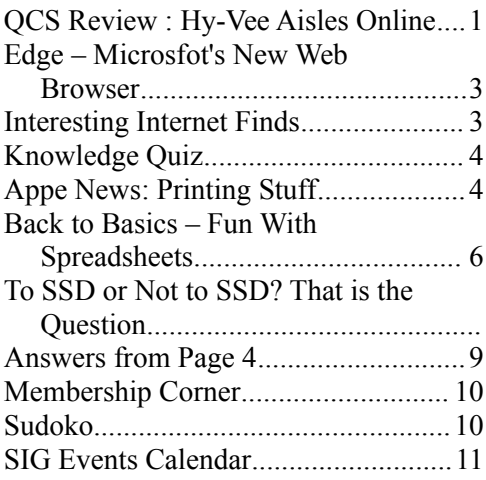

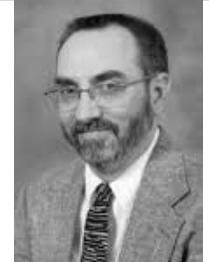

*MONDAY November 2nd , 2015 7:00 PM "Recent Trends in Website / Webpage Creation" Dough Tschopp Director of Marketing & Web Communication Augustana College aaodt@augustana.edu*